## CONFERENCE ATTENDEES OR PARTICIPANTS

Updated January 19, 2024

## TRAVEL APPLICATION

Request

HELPFUL HINTS

All the required fields and at least one expense type needs to be filled out to save the travel request.

**PROCEDURE** 

When selecting *conference attendee or conference participant*, a pop-up message will appear to reminder the travel to include a conference agenda. Attachments on the travel request will transfer into the expense report.

i Information Please attach conference agenda along with your registration receipt. ΟK.

When adding the expense type *Registration/Conf Fees*, click  $+$  to add the required attachment. If the conference agenda is not yet available, travelers can attach a registration confirmation or something similar. Note: the conference agenda will need to be added to the expense report, which is required for audit by Payment Services.

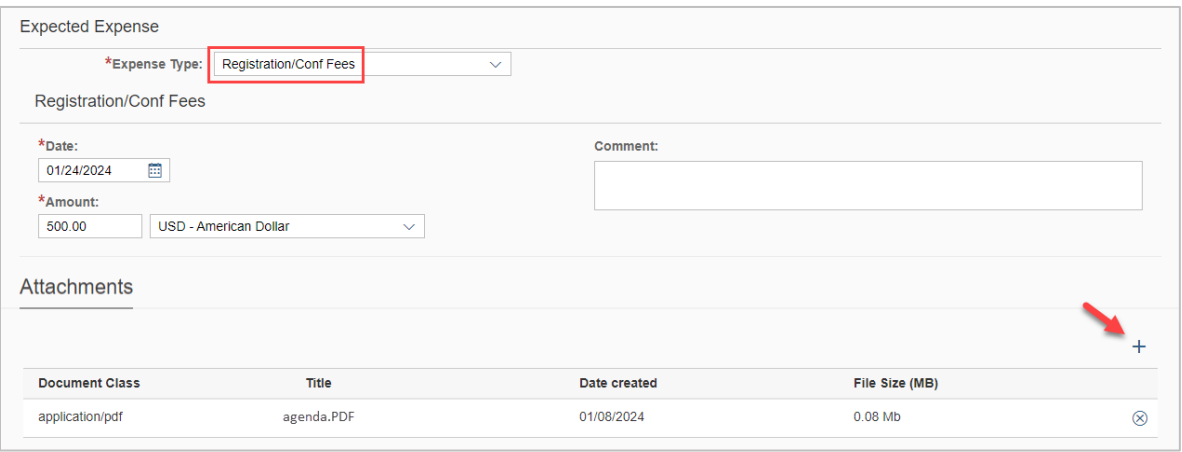

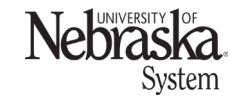

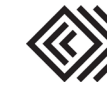